## **Barcodefonts installeren**

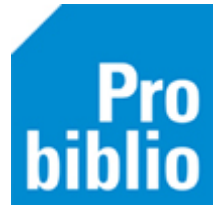

De barcodefonts moeten (eenmalig) worden geïnstalleerd op iedere pc waarop de schoolWise-client wordt gebruikt. Het barcodefont is nodig voor de barcodes op de scanlijsten en exemplaaretiketten.

Mogelijk zijn administratorrechten op de pc nodig om fonts te kunnen installeren, neem hiervoor contact op met de systeembeheerder van de pc.

Ga naar 'Vestigingsbeheer' > 'Werkplekbeheer' > 'Configuratie' > tabblad 'Voorkeuren':

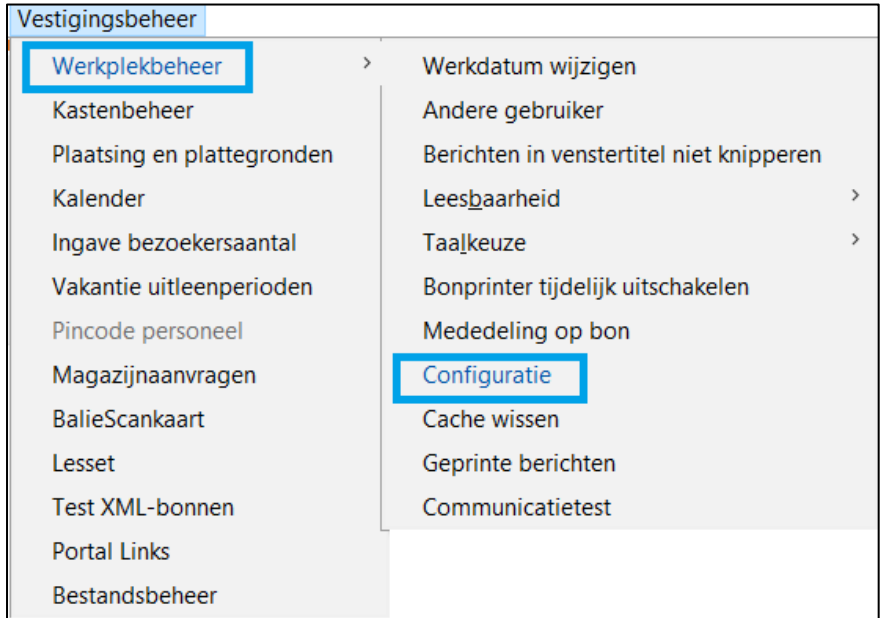

Klik op 'Installeren' naast de knop Fonts – ophalen van de server.

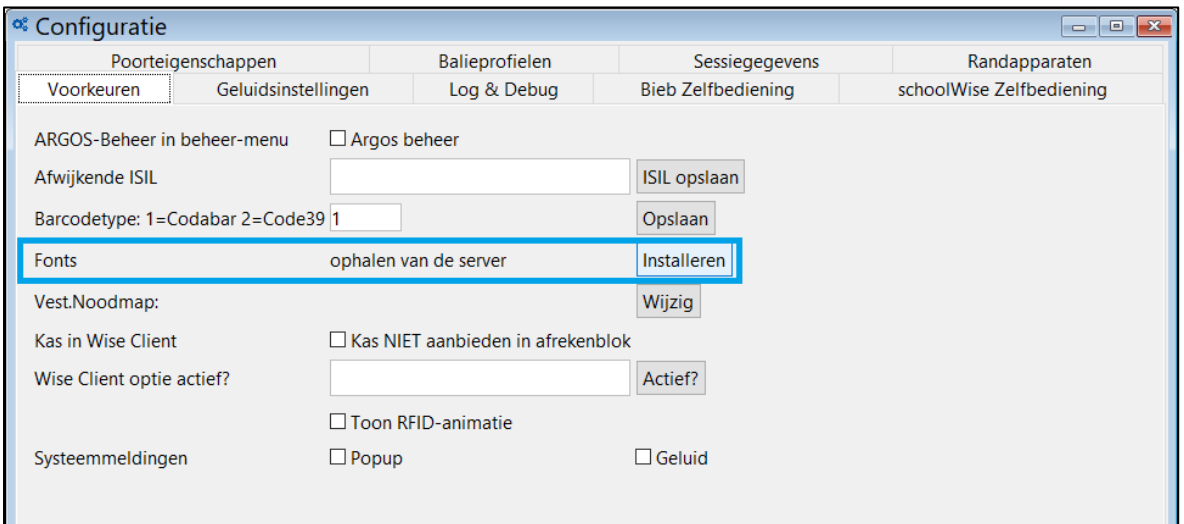

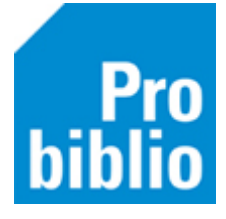

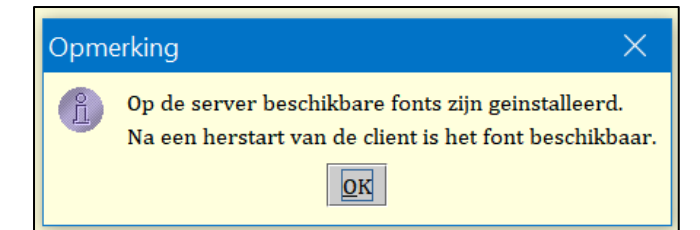

De installatie is gelukt, start de client opnieuw op. Het is mogelijk dat het installeren van de fonts niet direct werkt en de volgende melding verschijnt:

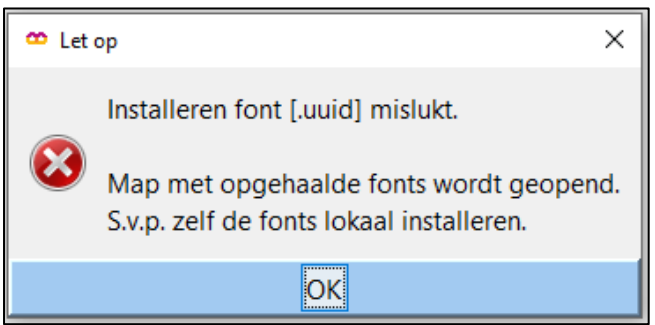

Klik op OK – de inhoud van de map FONT komt nu in beeld.

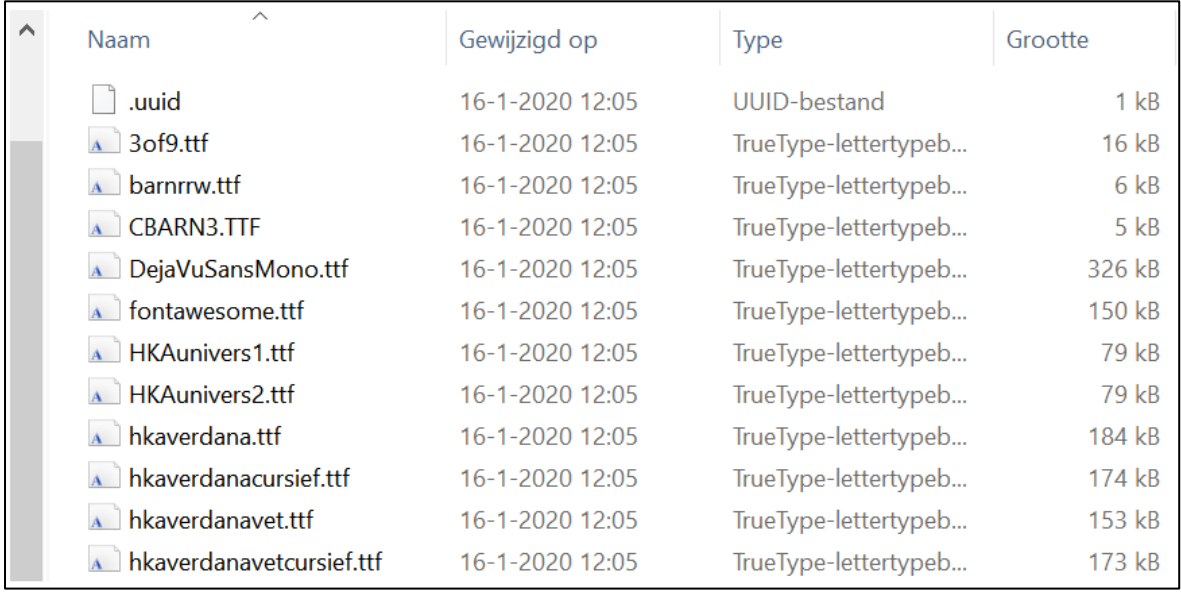

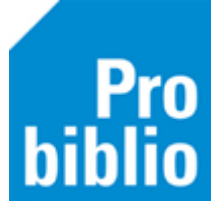

Selecteer alle fonts (niet .uuid) en klik rechts op de selectie.

Kies voor **"Installeren voor alle gebruikers"** als deze optie wordt aangeboden.

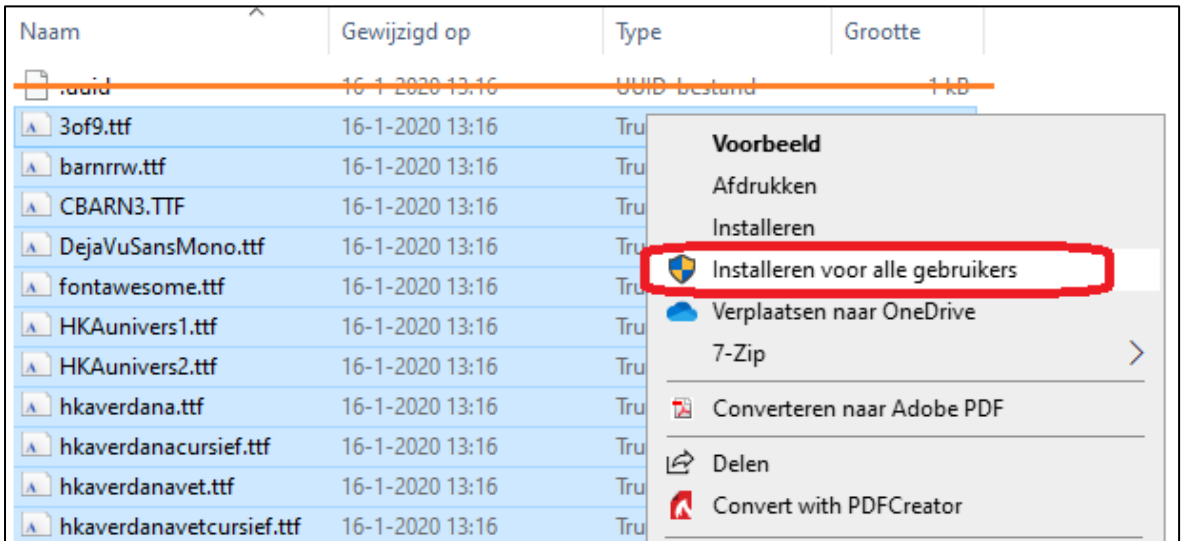

## Of voor **"Installeren"** als dit de enige optie is.

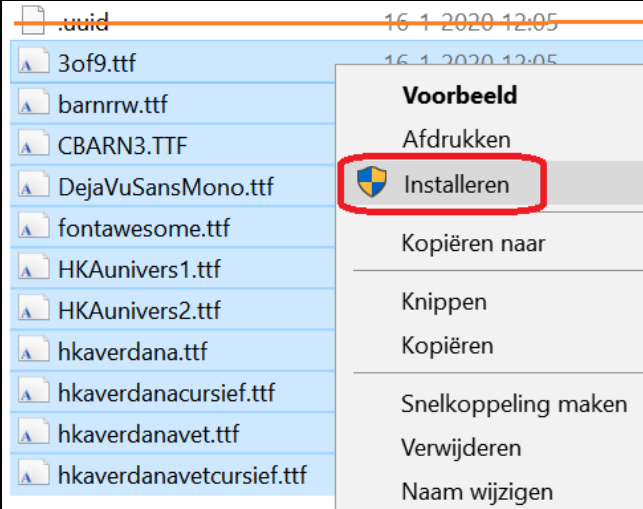

Mogelijk zijn administratorrechten nodig om fonts te kunnen installeren, neem hiervoor contact op met de systeembeheerder van de pc.

Start de client opnieuw op als de installatie voltooid is.